## 音楽表現学会サロンへの ZOOM 参加のご案内

はじめて Zoom を使う人は以下のサイトを見てください。

https://zoom.us/download#client\_4meeting

### ①スマートフォンの場合

<mark>> 必ず Zoom cloud meeting アプリ</mark>が必要です。

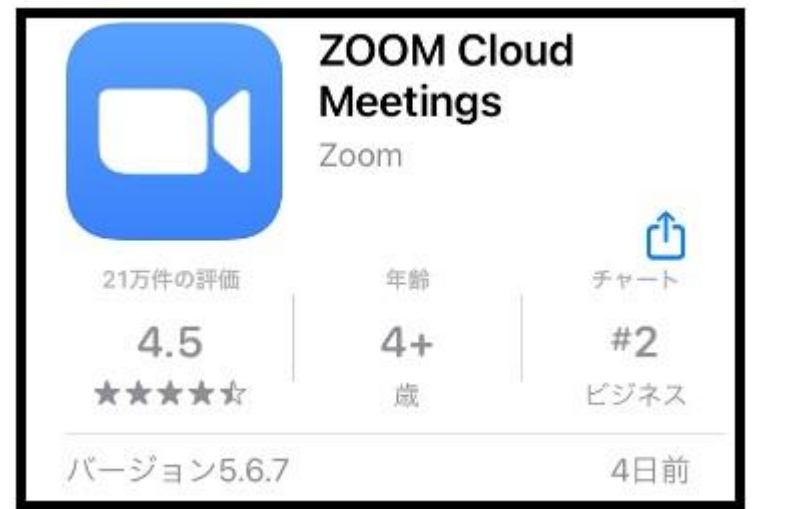

左のアイコンを参考に 必ず【Zoom】製の アプリをダウンロードしてイ ンストールしましょう。

【iOS の場合】App store からダウンロードします。 【Android の場合】GooglePlay からダウンロードします。

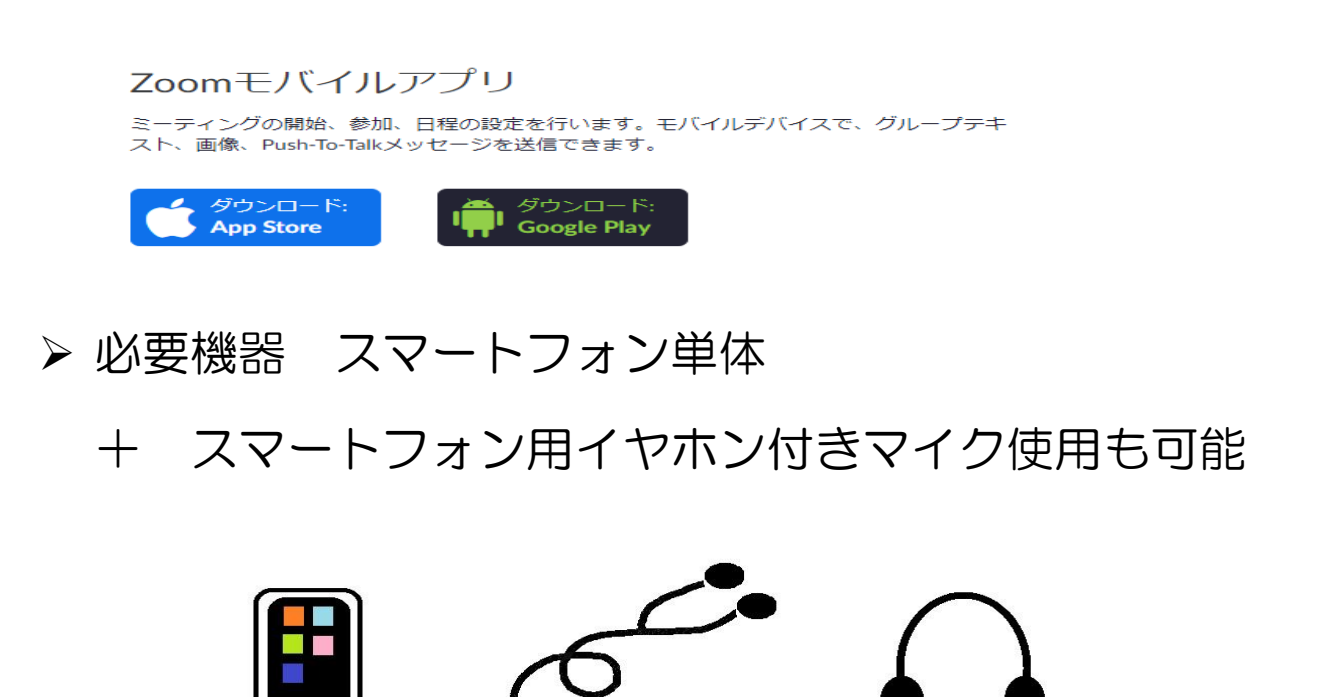

or

- ➢ 小野事務局長からのサロン案内のメールに記載の サロンURLをクリックするとアプリダウンロードの画面が、はじめて Zoom を使う人は出ますのでダウンロードしましょう。
- ②パーソナルコンピューターの場合
	- ➢ 小野事務局長からのサロン案内のメールに記載の
		- サロンURLをクリックすると≪Google chrome≫ ≪Microsoft edge≫などのブラウザからの参加が可能で す。簡易的な接続ですので、ネットワークの電波の安定度 により接続が不安定な場合があります。
	- ➢ Zoom アプリソフトウエアをネットワークからダウンロー ドすることも可能です。

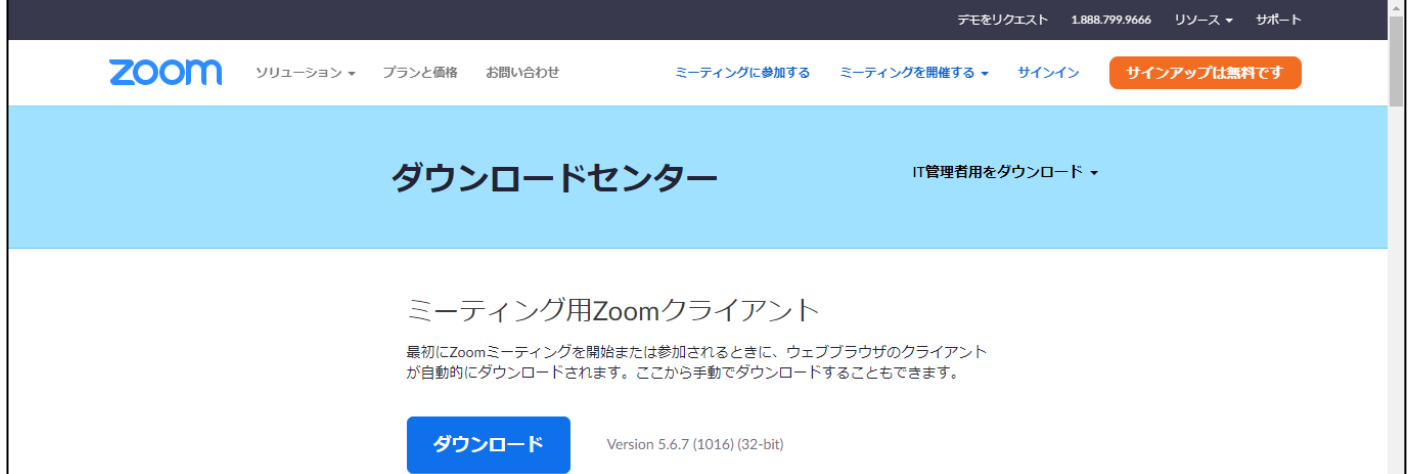

➢ 必要機器 インターネットにつながっているコンピュータ

※パソコン本体/外付けスピーカーと内蔵マイクはハウリングします。 お勧めしません。

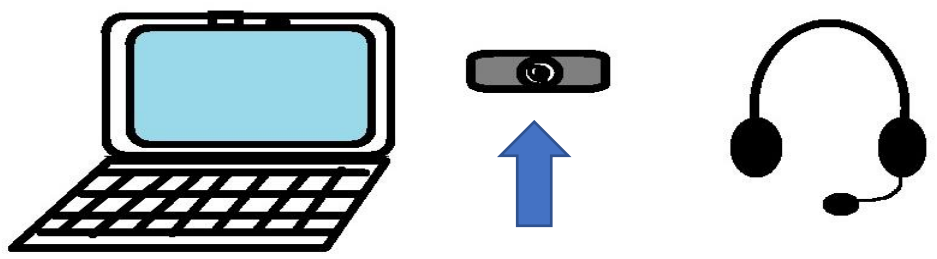

上記が外付けネットワークカメラの形です。

#### パソコンにカメラはついていますか?

カメラが付いていないコンピュータでは、自分の顔が会議画面に表示できま せん。(オーディオのみの視聴と自分以外の参加者は表示で見えます。) + パソコン用 USB イヤホン/ヘッドホン付きマイク使用 をお勧めします。

#### ③サロンへの招待メールが事務局長から届いたら接続確認をし

ましょう。

音楽表現学会さんがあなたを予約された Zoom ミーティングに招待しています。

トピック: 音楽表現学会サロンテスト 時間: 2021 年 6 月 17 日 09:00 AM 大阪、札幌、東京

Zoom ミーティングに参加する 招待 URL とは以下です(クリックすると Zoom が起動します) https://us06web.zoom.us/j/82825322010?pwd=c3RFaERPWTBQYlo5TzNMcVhyYTZYUT09 Zoom ミーティングに参加する ミーティング ID: 828 2532 2010 パスコード: 413918 パスコード 6 桁は、コピペか手入力を必要とする場合があります。

# ④サロンのホストがしばらくすると入室しますという 案内画面が出た方は、Zoom 初期設定が完了しています。 それでは、当日 お目にかかりましょう。